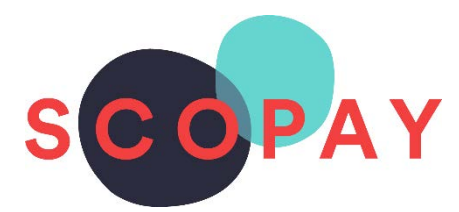

### **GUIDE FOR PARENTS**

# **RECURRING PAYMENTS ON SCOPAY**

This Guide provides help with the following items which can be used when paying your School Fund Contributions.

- Save Bank Card details with Future Pay for one-off payments. [Go to Page 1](#page-1-0)
- Setting up repeat payments for the School Fund. Goto Page 4
- How to view saved card details or repeating payments. [Go to page 7](#page-6-0)
- How to remove saved card details or cancel repeating payments. [Go to page 7](#page-6-0)

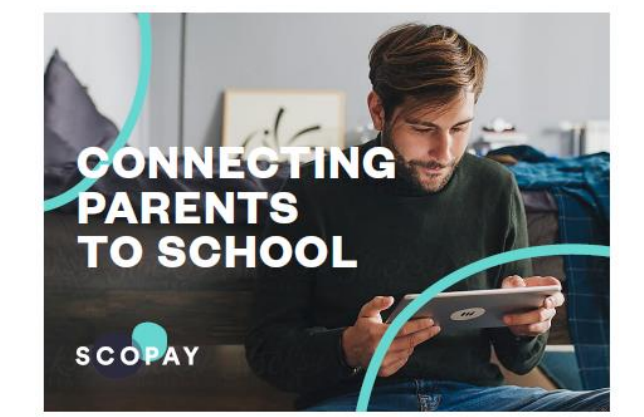

You might see slight variations to the SCOPAY layout depending on the type and size of screen you are using.

#### <span id="page-1-0"></span>**SAVE BANK CARD DETAILS WITH FUTUREPAY**

For School Fund payments, card details can be saved to make the $\odot$ checkout process faster next time. Carry out the process below to save your card details.

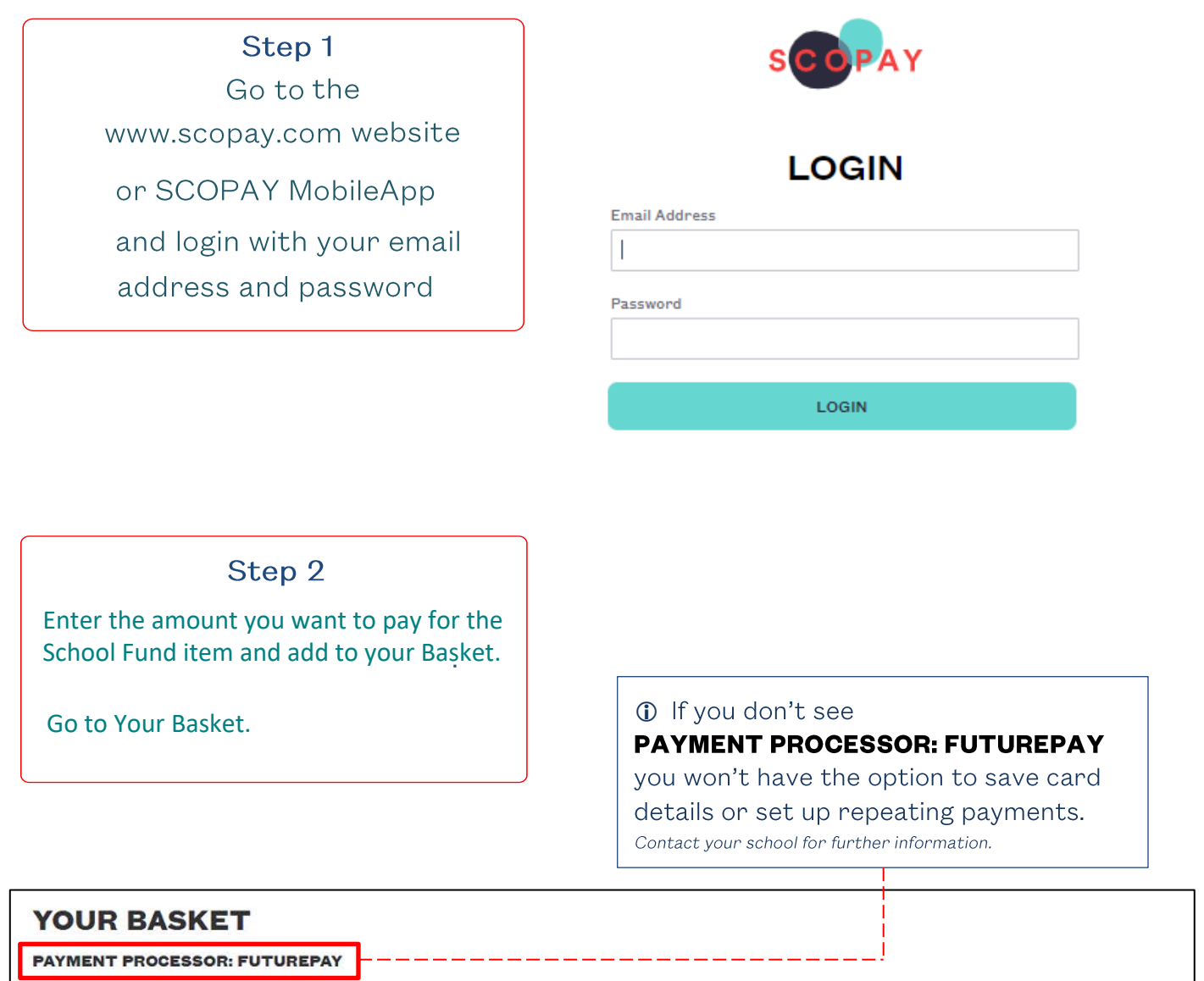

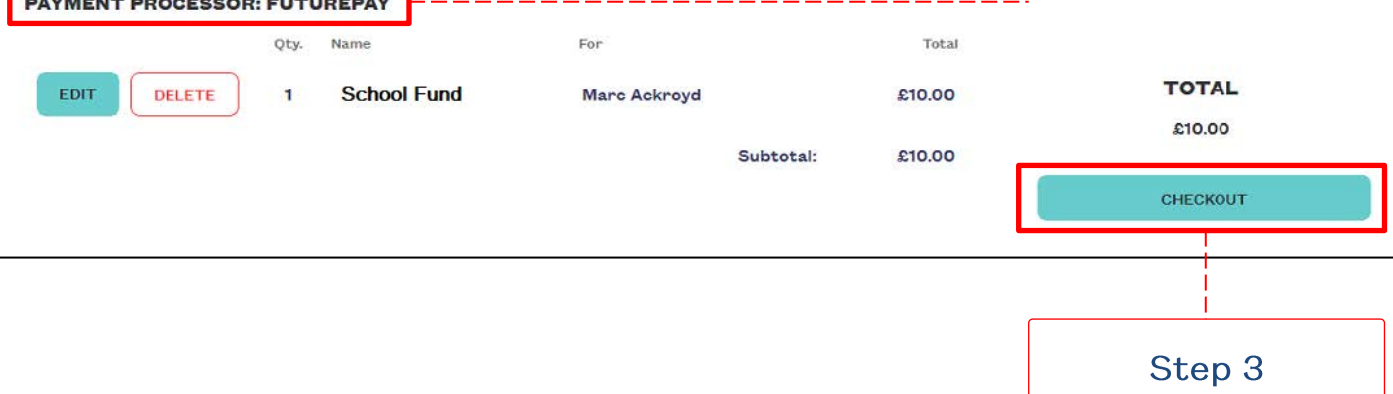

#### **SAVE YOUR CARD DETAILS WITH FUTUREPAY**

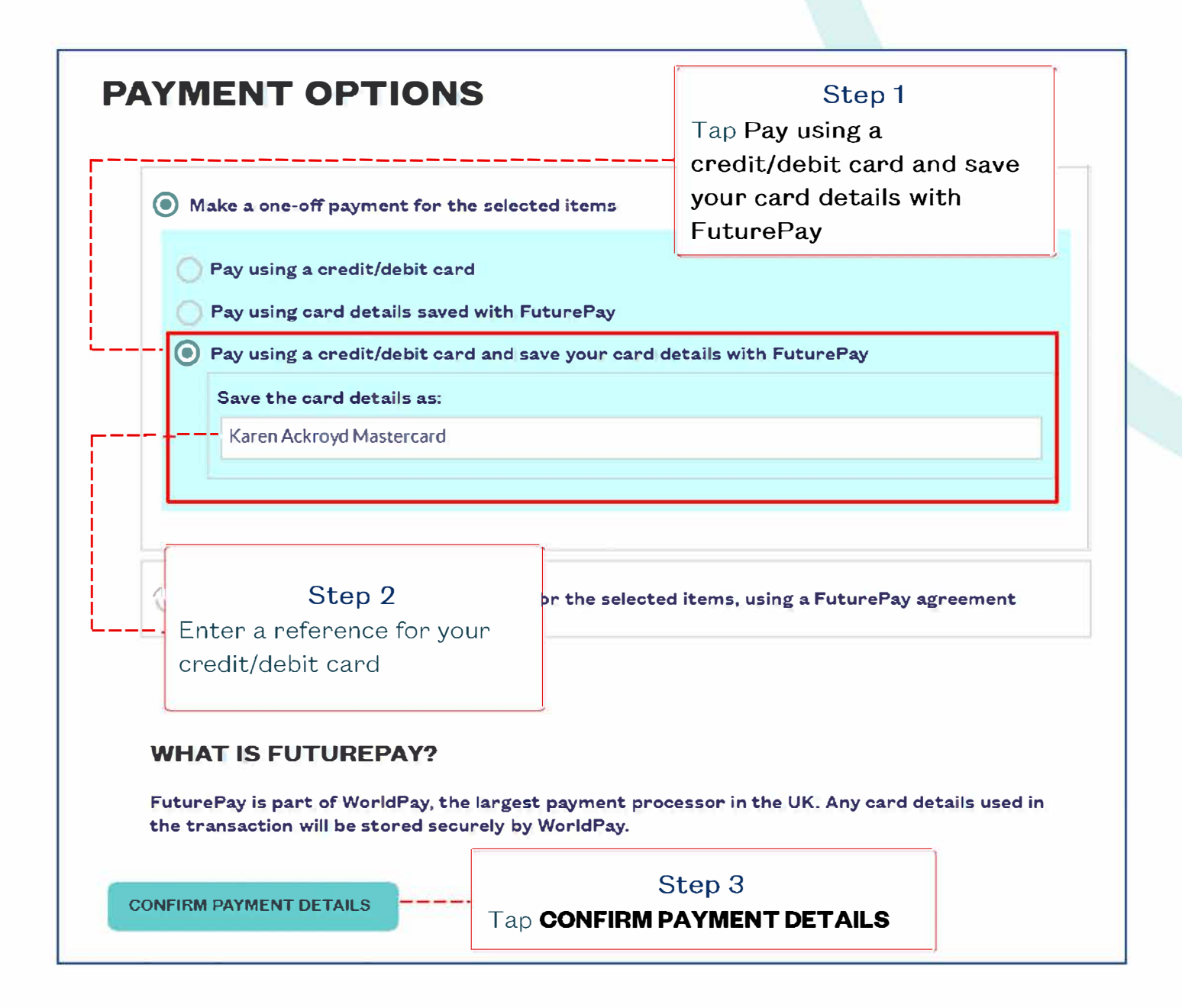

[Proceed to Page 5](#page-4-0)

#### <span id="page-3-0"></span>SET UP REPEATING PAYMENTS WITH FUTUREPAY

**The State State State State State State State State State State State State State State State State State State State State State State State State State State State State State State State State State State State State S** items such as school meals.

Follow Steps1 -3 on Page 2 and then carry out the process below to set up repeating payments [Go to Page 2](#page-1-0)

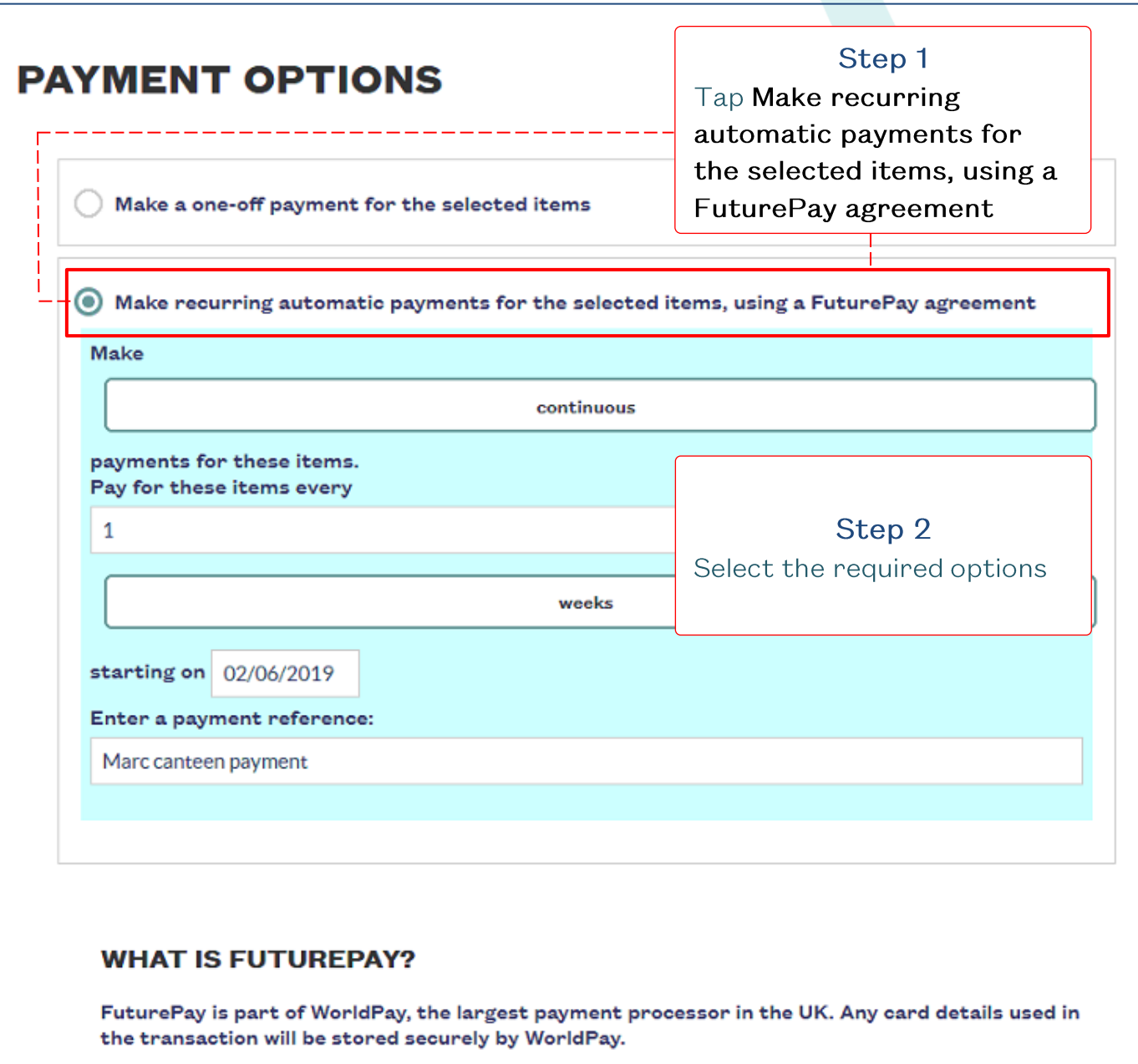

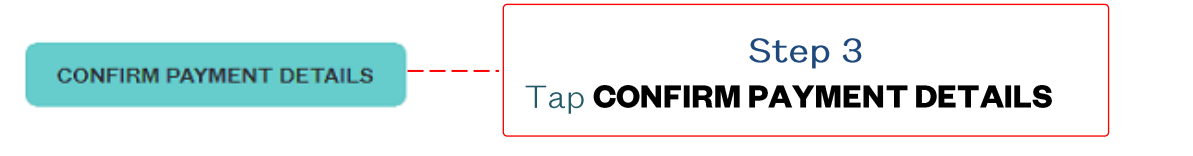

<span id="page-4-0"></span>Check your address details match your cards' billing address.

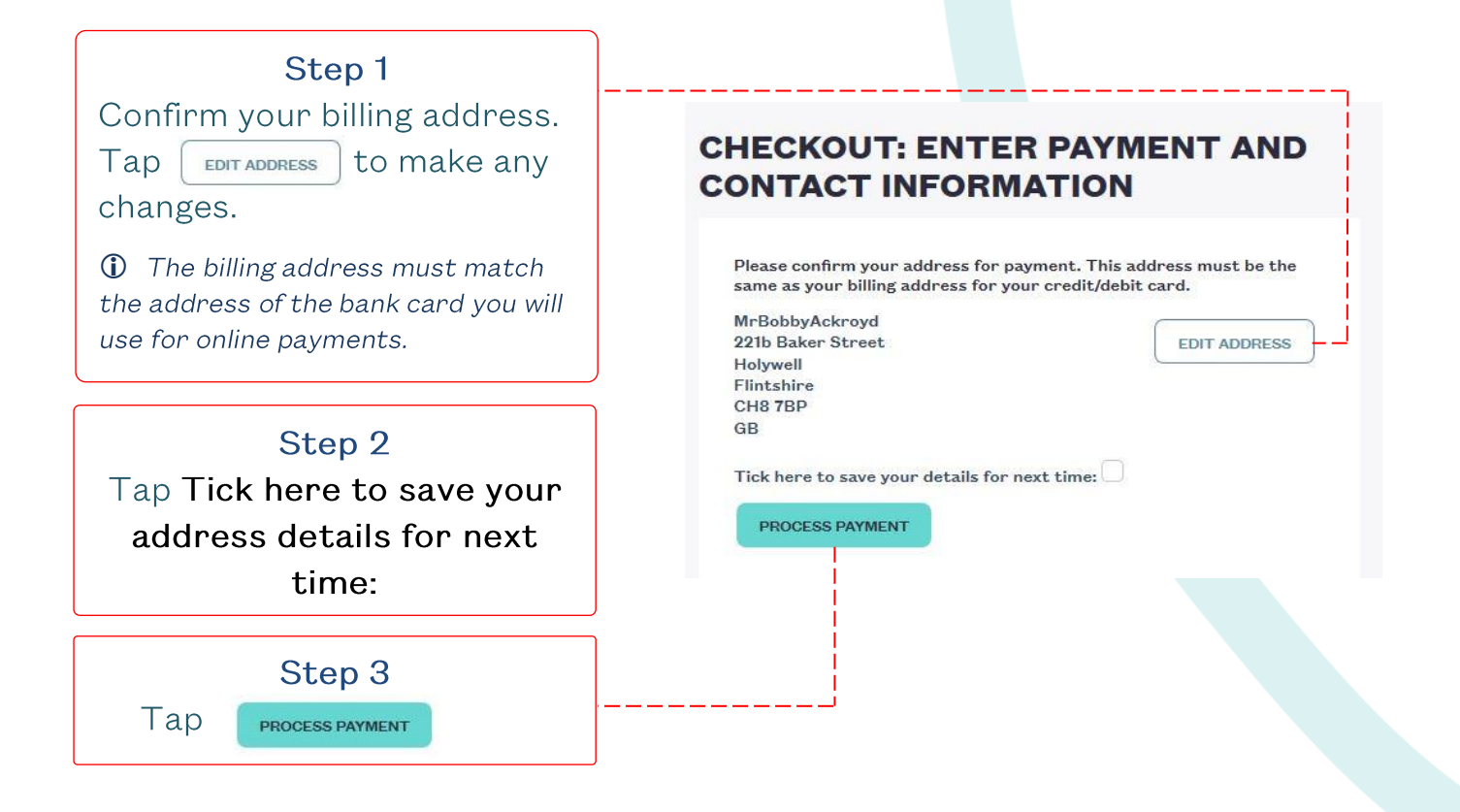

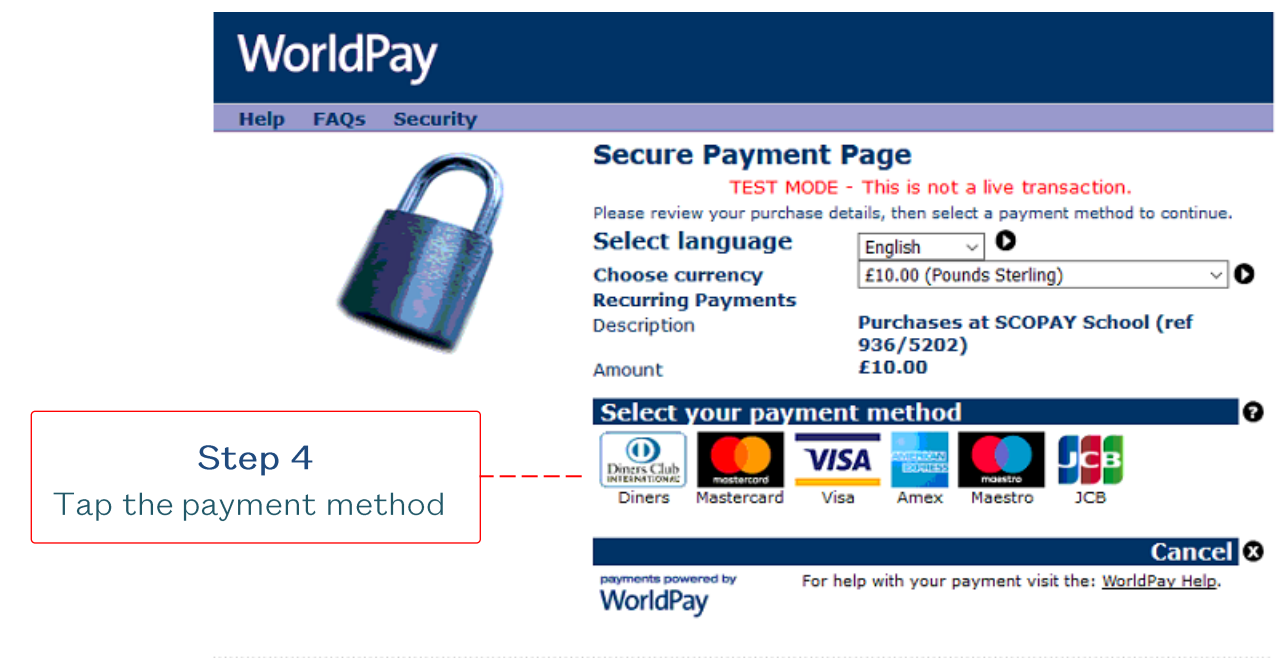

WorldPay (UK) Limited @ 2012

## **WorldPay**

Security Help FAQs

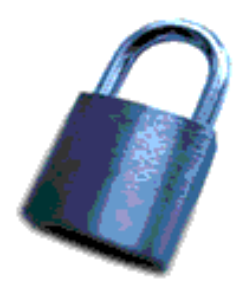

#### **Secure Payment Page**

Regular FuturePay Agreement

 $\mathbf{r}$ 

Description

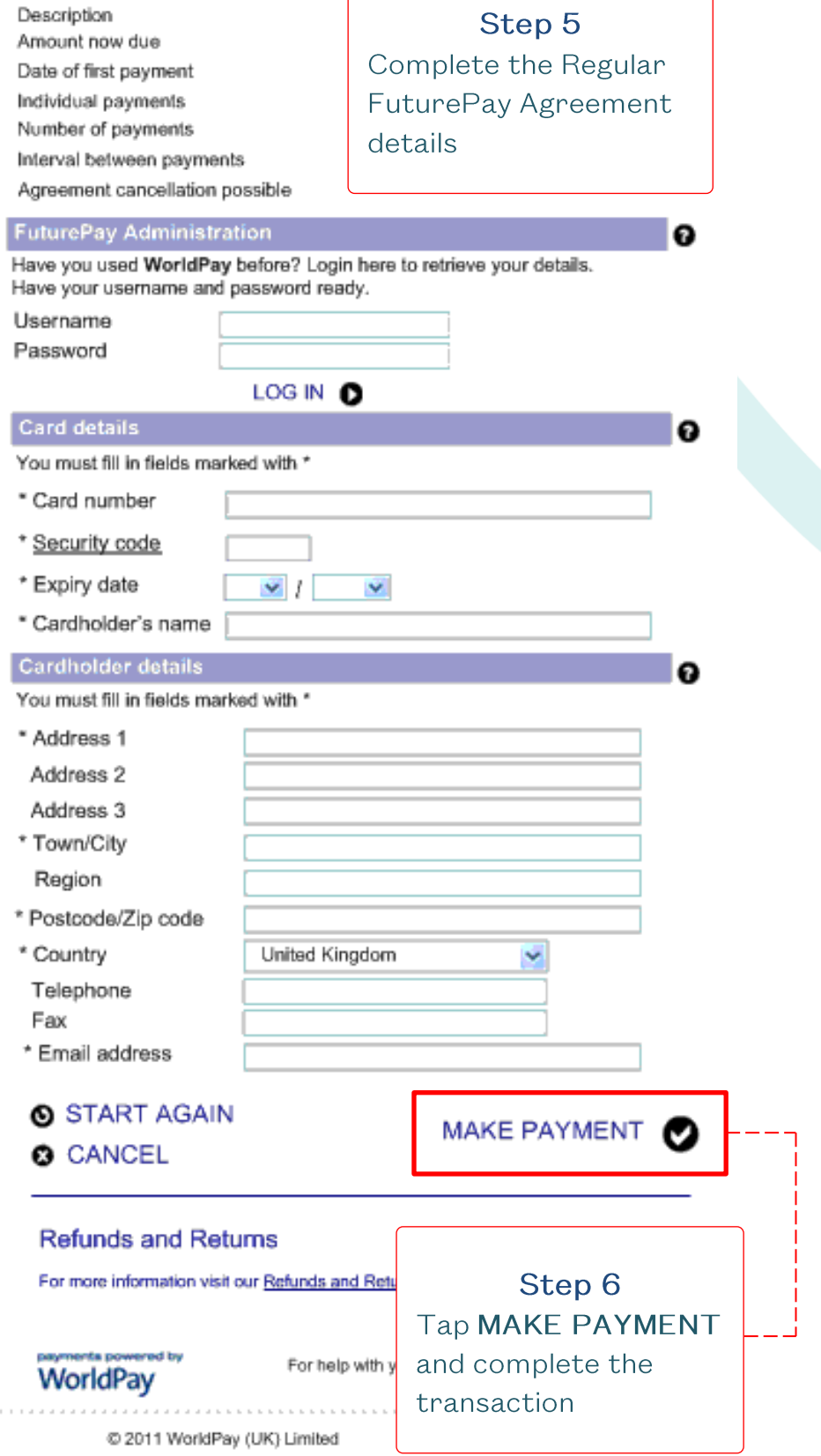

### **HOW TO VIEW SAVED CARD DETAILS** OR REPEATING PAYMENTS

<span id="page-6-0"></span>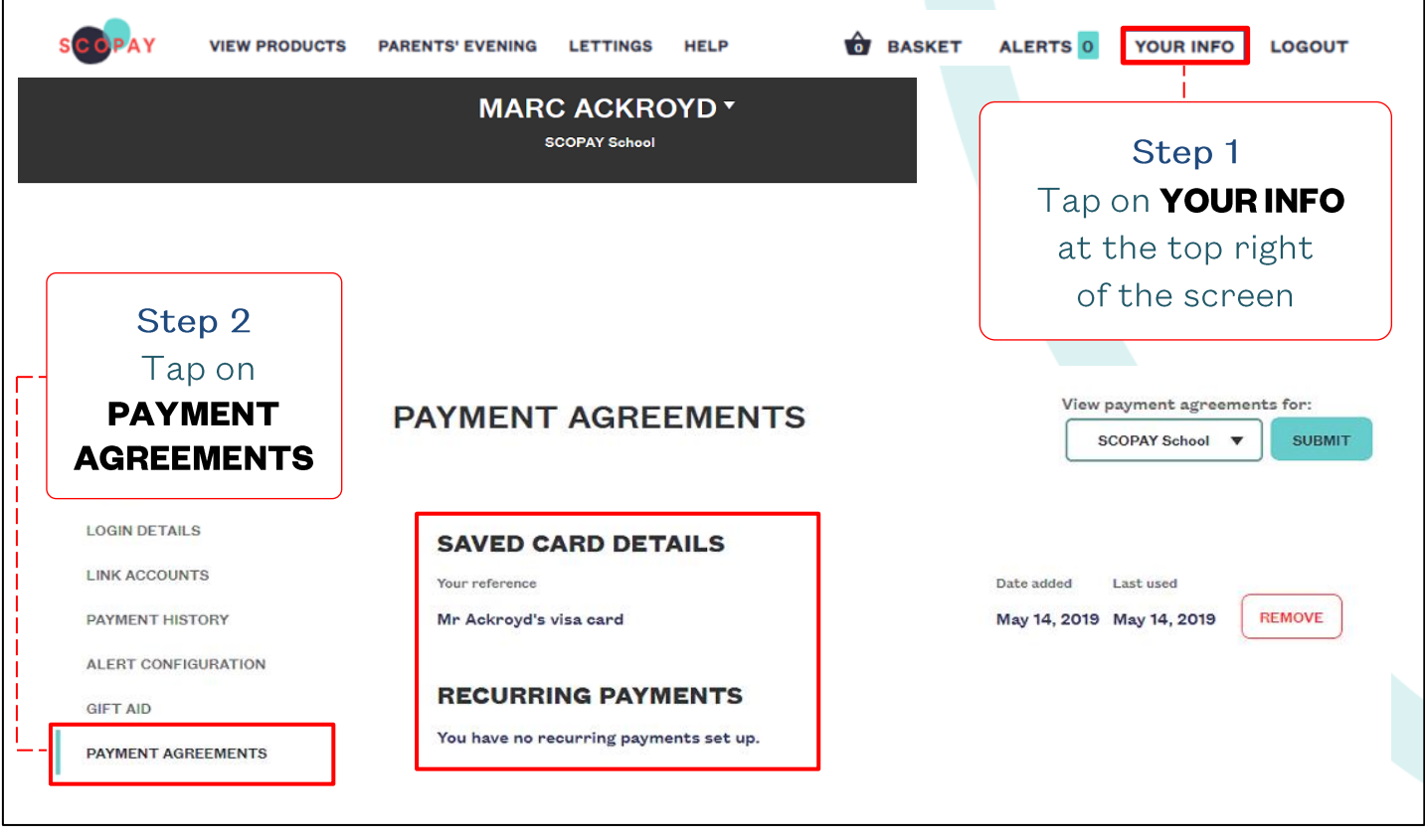

### **HOW TO REMOVE SAVED CARD DETAILS** OR CANCEL REPEATING PAYMENTS

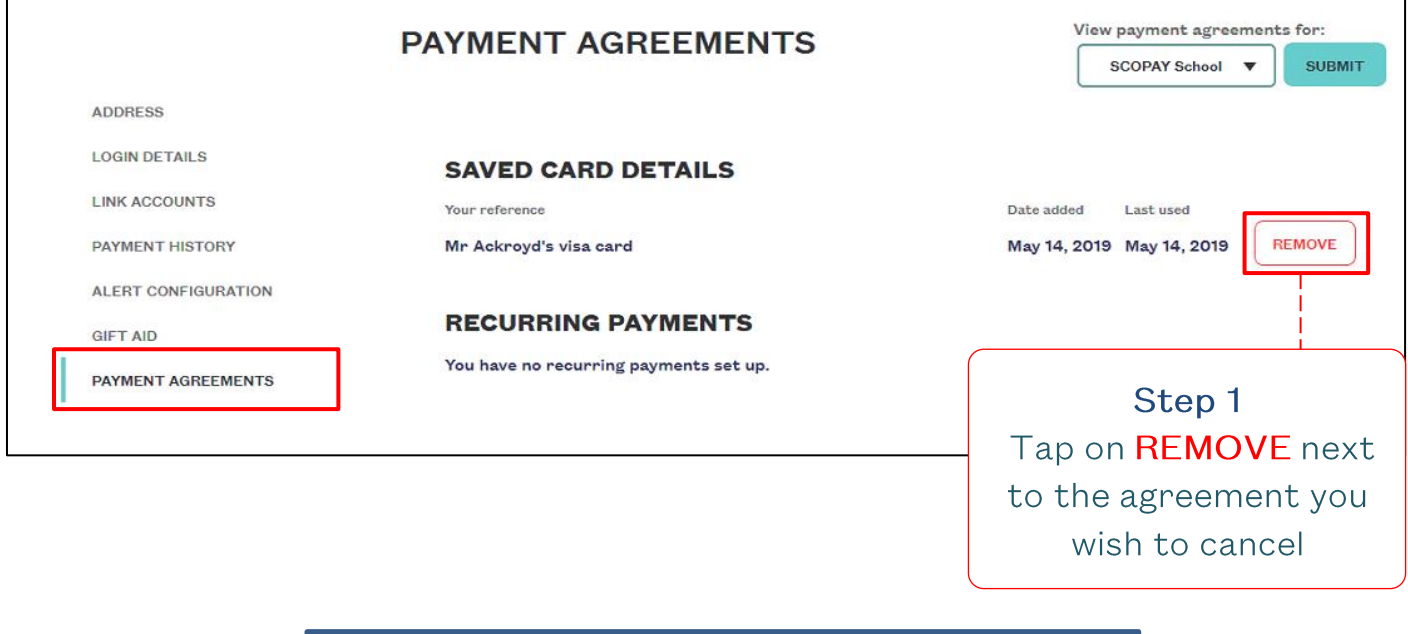

If you need help with SCOPAY or for further enquiries, please contact the School Office at your child's school.

 $\odot$